# **Aha, oj, aj! Vet du om att du ska rapportera tillbud och arbetsskador?**

# **DIN ARBETSMILJÖ ÄR VIKTIG**

För att du lättare ska kunna rapportera dina tillbud och arbetsskador har Eslövs kommun infört ett nytt informationssystem kallat KIA. Eslövs kommun har ett ansvar att arbeta förbyggande, upptäcka brister och risker för att undvika ohälsa och olycksfall. Därför är viktigt att du rapporterar dessa händelser för att vi gemensamt ska kunna arbeta för en säkrare arbetsmiljö. KIA är förkortningen för Kommunernas Informationssystem om Arbetsmiljö och systemet erbjuds av vårt försäkringsbolag AFA försäkringar.

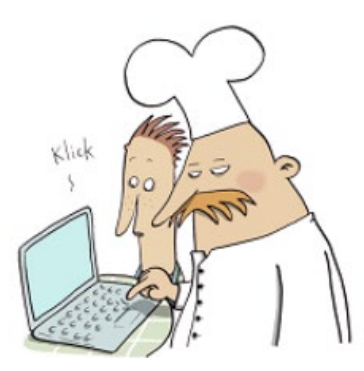

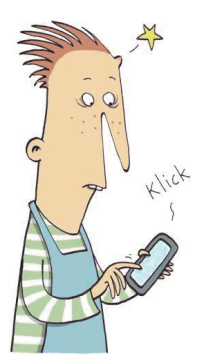

# **OM NÅGOT HÄNDER…**

… så kan du som medarbetare rapportera i KIA på olika sätt.

#### **Dator**

Om du vill rapportera en händelse via dator gör du så här: **1.** Gå in på vårt intranät och välj KIA rapportering under "Mina system".

Om du inte kommer åt intranätet så kan du även skriva in denna adress: **https://bit.ly/3Bu6H3I**

#### **App**

Om du vill rapportera via KIAs app, gör du första gången såhär:

**1.** Ladda ner mobilappen via App Store/Google Play genom att söka på AFA försäkring. Appen heter "IA- avvikelser i arbetsmiljön".

**2.** Logga in med användarnamn: **Eslov** och lösenordet: **eslov1234**

**3.** Fyll i namn, anställningsenhet och e-mail. Uppgifterna sparas till nästa gång du ska rapportera en händelse.

### **TÄNK PÅ ATT**

Fyll i alla uppgifter som efterfrågas. Tänk på att inte ange namn eller andra personuppgifter när du beskriver händelsen. Om du vill hänvisa till en person kan du istället skriva: "NN gjorde"

## **VAD SKA JAG RAPPORTERA?**

I KIA väljer du mellan olika händelsetyper när du ska rapportera vad som har hänt. Dessa är riskobservation, tillbud och sedan finns det tre olika typer av arbetsskador; Olycksfall, färdolycksfall och arbetssjukdom.

#### **Riskobservation- Aha!**

Det där ser inte bra ut. Riskobservation kan leda till tillbud eller i värsta fall olycksfall. Exempel är blött på golvet eller en sladd som händer löst.

#### **Tillbud- OJ!**

Här kunde det gått lilla. Tillbud kan vara av både fysik och psykosocial karaktär. Exempel på tillbud är hot om våld eller att halka utan att skada sig.

#### **Arbetsskada - AJ!**

Olycksfall, färdolycksfall och arbetssjukdom är olika typer av arbetsskador. I KIA väljer du vilken typ av arbetsskada du ska rapportera. Om du utsätts för arbetsskada och önskar ersättning behöver du som medarbetare även göra en TFA- anmälan.

#### **Olycksfall**

Detta gjorde ont. Olyckan har ett relativt kortvarigt händelseförlopp och har uppkommit i samband med en särskild händelse. Exempel på olycksfall är ont i kroppsdel efter ett tungt lyft, halka och slå sig eller lindrigare skada i samband med våld. **[TFA]**

#### **Färdolycksfall**

Ett olycksfall som inträffar under den normala resvägen mellan bostaden och arbetsplatsen. Exempel på färdolycksfall är att cykla omkull eller att trilla på väg till arbetsplatsen. **[TFA]**

#### **Vad är en TFA- anmälan?**

TFA-anmälan är en trygghetsförsäkring vid arbetsskada. Genom denna försäkring kan du få ersättning för exempelvis förlorad inkomst eller kostnader i samband med olyckshändelse. Du kommer vidare till TFAanmälan när du anmäler händelsen i KIA genom att bocka i rutan längst ner på sidan "Öppna anmäla till:  $\boxtimes$  TFA".

#### **Arbetssjukdom**

 En sjukdom som beror på skadlig inverkan i arbetet under en längre tid på grund av skad-liga faktorer i arbetsmiljön. Kan vara både fysisk eller psykisk. **[TFA]**

#### **Det är rapporteringen som är viktigast!**

Ibland kan det vara svårt att skilja mellan exempelvis tillbud och arbetsskada. Välj den händelsetyp du tycker passar bäst, ansvarig chef kan alltid ändra händelsetypen i efterhand om det behövs.

\_\_\_\_\_\_\_\_\_\_\_\_\_\_\_\_\_\_\_\_\_\_\_\_\_\_\_\_\_\_\_

### **HUR RAPPORTERAR JAG?**

- **1. Fyll i händelseuppgifter:** när, var och vad.
- Var: Platsen där händelsen inträffat **[?]**
- Vad: Riskobservation, tillbud, olycksfall, färdolycksfall eller arbetssjukdom **[?]**

När du fyllt i dessa uppgifter kommer fler fält att öppna sig. Vilka fält som blir synliga styrs av vad du rapporterar in.

- **2. Fyll i uppgifter om skadad person:** Namn, e-post, yrke och i fall där det efterfrågas personnummer. Personnummer behövs för att arbetsgivaren ska kunna anmäla till Försäkringskassan.
- Anställningsenhet: var du är anställd. Om du är timanställd ska du i detta fält **[?]**ange den arbetsplats där du jobbat dagen då händelsen inträffat.
- **3. Fyll i uppgifter om händelsen:** händelserubrik, händelseförlopp, uppfattning om orsak och förslag till åtgärd och aktivitet. Kom ihåg att inte skriva in personuppgifter i detta fält.
- **4.** Vid olycksfall, färdolycksfall och arbetssjukdom kryssa i " Öppna anmäla till: TFA" för att direkt göra en TFA-anmälan.

### **SKYDDAD IDENTITET**

Om du har skyddad identitet för en dialog med din närmaste chef. Det går även bra att kontakta HR-avdelningen på e-post KIAsupport@eslov.se. Arbetsskador som inträffar för dig med skyddad identitet behandlas enligt försäkringskassans rutin.

# **VILL DU LÄSA MER ELLER HAR NÅGRA FRÅGOR?**

Om du går in i KIA via en dator finns här lathundar, definitioner och annat material tillgängligt. Materialet når du via hjälpknappen på rapporteringssidan. Länk till KIA och rapporteringssidan finns på intranätet, välj KIA rapportering under "Mina system". Om du inte kommer åt intranätet så kan du skriva in denna adress: **https://bit.ly/3Bu6H3I**

Om du behöver hjälp eller har några frågor kontakta HR-avdelningen på e-post **KIAsupport@eslov.se**

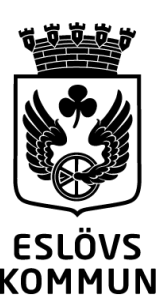